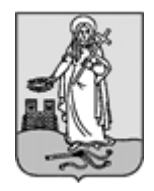

# **ZALAEGERSZEG MEGYEI JOGÚ VÁROS CÍMZETES FŐJEGYZŐJÉTŐL**

8901 Zalaegerszeg, Kossuth L. u. 17-19. Tel.: 92/502-100, Fax.: 92/311-474 E-mail: [jegyzo@ph.zalaegerszeg.hu](mailto:jegyzo@ph.zalaegerszeg.hu)

## **KITÖLTÉSI ÚTMUTATÓ**

## **ASP-ADÓ-BEJ SZÁMÚ IFORM TÍPUSÚ ŰRLAPHOZ BEJELENTKEZÉS, VÁLTOZÁS BEJELENTÉS**

Az E-Önkormányzat Portál (OHP) az önkormányzati ASP rendszerben az elektronikus önkormányzati ügyintézés helyszíne. A Portál a természetes személy és jogi személy ügyfelei számára lehetőséget biztosít az önkormányzat által választott szakrendszeri alkalmazásokhoz kialakított, elektronikusan elérhető szolgáltatások igénybevételére. Az OHP Portál használatához előfeltétel, hogy a felhasználó rendelkezzen Ügyfélkapu azonosítóval. **Az ügyindítás tulajdonképpen nem más, mint egy elektronikus űrlap benyújtása.** A település és az ügy kiválasztása után az űrlapkitöltő alkalmazás segítségével az ügyfél/adózó kitölti az űrlapot, majd beküldi az ASP Központba. A Központ továbbítja a település iratkezelőjének, amely érkezteti a benyújtott űrlapot és iktatás után bekerül a megfelelő szakrendszerbe vagy eljut az ügyintézőhöz. Az OHP-portál bárki számára elérhető, egyes funkciók szabadon használhatók, más funkciók azonban bejelentkezéshez kötöttek.

Az ügyindítás egy elektronikus "iForm" típusú űrlap benyújtását jelenti, ami az adózói adatokkal előtöltésre kerül. Magánszemélyek a beküldésre több lehetőség közül is választhatnak:

- 1.) **online űrlapkitöltéssel és rendszeren kívüli** *(pl.: kinyomtatás utáni postai)* **beküldéssel** *(azonosítás nélkül is elérhető szolgáltatás)*,
- 2.) **online űrlapkitöltéssel és beküldéssel** *(az ügyfél azonosítását igényli)*,
- 3.) a portálon keresztül az **integrált e-Papír szolgáltatás** is elérhető, azon ügyekre, amelyekhez nem áll rendelkezésre a konkrét ügyhöz tartozó strukturált űrlap.

## A **gazdálkodók** *(egyéni vállalkozók, cégek stb.)* **számára 2018. január 1-jétől kötelező az elektronikus ügyintézés.**

Az űrlap beküldés sikerességéről a beküldő visszaigazolást kap beküldés után az Űrlapkitöltő alkalmazás felületén, valamint megtekintheti a feladási igazolást az értesítési tárhelyén [\(https://tarhely.gov.hu/\)](https://tarhely.gov.hu/). Az online ügyintézéshez rendelkeznie kell ügyfélkapus regisztrációval, tárhellyel, valamint a Rendelkezési Nyilvántartásban alaprendelkezéssel. Az ügyindítás bejelentkezéshez kötött szolgáltatás. Ennek hiányában az űrlap legfeljebb csak nyomtatható, és így papír alapon nyújtható be. A bejelentkezés nélküli ügyintézés az OHP nyitó oldalán, a VÁLASSZON ÖNKORMÁNYZATOT gomb lenyomásával indítható. Az önkormányzat és az űrlap kiválasztása után itt is az ONLINE KITÖLTÉS lehetőség választásával nyílik meg az űrlap, ami kitöltés után PDFformátumban elmenthető.

Az azonosítás a KAÜ igénybevételével történik. Első belépéskor, KAÜ-azonosítás, majd az Általános Szolgáltatási Feltételek (ÁSZF) elfogadása után létrejön az ASP elektronikus ügyfél felhasználói fiók. Az önkormányzat elérhető szolgáltatásainak használatához szükséges kiválasztani az önkormányzatot (ZALAEGERSZEG MEGYEI JOGÚ VÁROS ÖNKORMÁNYZATA) is.

Amennyiben képviselőként jár el, az Ön által képviselt adózó adóazonosító jelét vagy adószámát Önnek kell megadnia. A szolgáltatás igénybevétele elektronikus azonosítást követően lehetséges! Felhívjuk szíves figyelmüket, hogy az adóhatóság előtt az adózót - *ha nem kíván személyesen eljárni* - képviseleti joggal rendelkező személy is képviselheti.

Ahhoz, hogy a képviselő által az adózó adóegyenlege elektronikus úton lekérdezhető legyen, az szükséges, hogy a MEGHATALMAZÁS ÖNKORMÁNYZATI ADÓÜGYEKBEN iFORM típusú űrlapot önkormányzatunkhoz elektronikusan benyújtsák.

## **ÜGYINDÍTÁS** */ADÓBEVALLÁS, ADATBEJELENTÉS, KÉRELEM BENYÚJTÁS STB./*

Elektronikus űrlap kitöltésével és beküldésével ügyet indíthat a kiválasztott településnél (ZALAEGERSZEG MEGYEI JOGÚ VÁROS ÖNKORMÁNYZATA). Indítsa el a szolgáltatást, majd válassza ki az ügytípust, amelyet intézni szeretne.

Kérjük, válassza ki az Eljárás módja mezőben, hogy **Saját nevében vagy Meghatalmazottként/képviselőként** kívánja benyújtani az elektronikus űrlapot.

Tájékoztatjuk arról, hogy a kiválasztott értéktől függően az űrlap mezői és ellenőrzési szabályai eltérhetnek!

### Az űrlap kitöltéséhez különféle kitöltést, ellenőrzést, mentést, beküldést segítő "beszédes" **menüpontok jelennek meg.**

*["Előző fejezet Fejezetek Következő fejezet Ellenőrzések listája Ellenőrzések futtatása Letöltések Adat](https://urlap-20.asp.lgov.hu/asp-urlapkitolto/regnelkuliStart.html?isTestMode=0&amp%3BtenantId=0f929225-f5e9-467a-8b19-bbe9769df45a&amp%3BtemplateName=69&amp%3BurlapTipusId=69) [XML feltöltése A](https://urlap-20.asp.lgov.hu/asp-urlapkitolto/regnelkuliStart.html?isTestMode=0&amp%3BtenantId=0f929225-f5e9-467a-8b19-bbe9769df45a&amp%3BtemplateName=69&amp%3BurlapTipusId=69)z űrlap beküldése Az űrlap mentése [Törzsadatok Tevékenységnapló Súgó Névjegy"](https://urlap-20.asp.lgov.hu/asp-urlapkitolto/regnelkuliStart.html?isTestMode=0&amp%3BtenantId=0f929225-f5e9-467a-8b19-bbe9769df45a&amp%3BtemplateName=69&amp%3BurlapTipusId=69)*

Az **iFORM űrlapkitöltő kezelőfelülete** alapvetően két mindig látható és elérhető részből áll, amelyet számos egyedi felugró ablak egészít ki az adott művelet elvégzését segítő funkciókkal, súgóval, kitöltési útmutatóval. A kezelőfelület minden esetben elérhető rész és funkciója a következő:

- eszköztár: a képernyő felső részén egy sorban elhelyezett egyedi ikonok és nyomógombok sorozata,
- űrlap vizuális megjelenítése: itt láthatjuk és tölthetjük ki az űrlapot mezőről mezőre haladva, az eszköztár igény szerinti felhasználásával.
	- ← Előző fejezet Fejezetek  $\blacktriangleright$ ▶ Következő fejezet

#### **Fejezetválasztó ikonok**:

Az iFORM űrlapok tetszőleges számú fejezetből állhatnak. Egyszerre a képernyőn mindig egyetlen fejezet látszik, amik között a fejezetválasztó segítségével lehet navigálni. Az **előre (>)** és **vissza nyíl (<)**  segítségével lehet az aktuálisat követő, illetve megelőző fejezetre váltani. A fejezetek menüszerű áttekintése a lefelé nyíl segítségével hívható elő és ezzel az egyes fejezetek áttekintésén túl tetszőleges fejezetre lehet váltani. A nyilak és a menüből választás használata egymással teljesen egyenértékű.

#### **Az ellenőrzés listája ikon:**

**Ellenőrzések listája** 

Amennyiben az űrlapon belül az üzemeltetők definiáltak ellenőrzéseket, akkor az ellenőrzési szabályok listaszerűen is itt tekinthetők meg.

Az ablakban elérhető funkciók:

- Mentés PDF-be Az ellenőrzési lista *(a táblázat adatainak)* exportálása PDF formátumú állományba, melyet Ön igény szerint a számítógépére letölthet.
- Ellenőrzési lista ablak bezárása *(az ablak jobb felső sarkában megjelenő X-re kattintva is bezárható)*.

## **Ellenőrzés futtatása ikon, hibátlan/ellenőrizetlen űrlap esetén**: , hibás űrlap

**■** Ellenőrzések futtatása 2

#### esetén:

Amennyiben az űrlapon belül az üzemeltetők definiáltak ellenőrzéseket, akkor ezeket Ön az ellenőrzés futtatása ikonra kattintva futtathatja le. A gomb megnyomásakor a teljes űrlaphoz tartozó valamennyi aktív ellenőrzés egy menetben lefuttatásra kerül. Hibátlan űrlap esetén egy üzenetben visszajelzést kap, hibás űrlap esetén az ellenőrzés eredményeként talált hibákat hibalistában gyűjti össze. Ha az ellenőrzés lefuttatása már megtörtént, akkor a hibalista tekinthető.

#### A rendszer **3 módon kezeli a különböző súlyosságú hibákat**:

- Vannak **kötelezően javítandó hibák**, amelyek rendezése nélkül az űrlap nem beküldhető. Ezeket a sorszám előtt  $\Box$  jelöléssel látjuk el.
- Bizonyos hibák inkább csak **figyelmeztetések**, ezek javítása nem kötelező, de nagy rá az esély hogy nem jó adatot adott meg, kérjük ellenőrizze ezeket! Ilyen esetben a sorszám előtt egy **O** kerül elhelyezésre.
- A harmadik típus az **indokolható hibák** kategóriája. Ezeket vagy ki tudja javítani, vagy ha ragaszkodik a hibás értékhez, akkor meg kell, hogy indokolja az eltérés okát. Az ilyen hibák  $\bullet$  jelzést kapnak, és elérhetővé válik egy "INDOKLÁS MEGADÁSA" nyomógomb, amivel az indoklás rögzítésére alkalmas felület megjelenik.

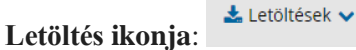

A letöltés funkciók célja, hogy a kitöltés eredményeként létrejött űrlaphoz a rendszeren kívül is értelmezhető formátumokban is hozzájuthasson.

Ennek két alapesete van:

- emberi értelmezésre **PDF formátumban kigenerálható a teljes űrlap**,
- **gépi feldolgozásra kinyerhetők az űrlap adatai egy speciális XML típusú fájlformátumban**.

Az egyes műveletek a Letöltés ikonra kattintás után megjelenő legördülő listában érhetők el, és ezek közül kell választani a szándékunknak megfelelő formátumot:

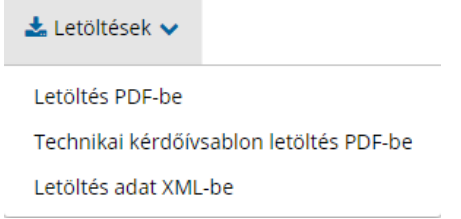

#### **Letöltés PDF-be**

Az IFORM Űrlapkitöltő létrehozza az űrlap aktuális állapotát tartalmazó PDF állományt, majd ezt letöltésre felajánlja. A PDF generálás folyamata több másodpercet, esetleg néhány percet is igénybe vehet, mely idő alatt a modul "Feldolgozás folyamatban" üzenetet jelenít meg.

#### **Letöltés adat XML-be**

Az IFORM Űrlapkitöltő összegyűjti az űrlapba Ön által beírt valamennyi adatot, az esetleg azokból további számításokkal előállítottakkal együtt, és ezek felhasználásával egy gépi feldolgozásra alkalmas, úgynevezett XML fájlt állít elő, majd ezt letöltésre felajánlja.

#### **Adat XML feltöltése**

Adat XML feltöltése funkció ikonja:

Az űrlapot egy korábban kiexportált adat XML feltöltésével is van lehetőség kitölteni. A gombra kattintás után a megjelenített fájlrendszer tallózó ablakban ki kell választani a betöltendő állományt. A rendszer beolvassa a kiválasztott állományt, a benne szereplő adatokat az űrlap megfelelő részeinek kitöltésére használja. Ha az adott űrlap az importálás előtt már kitöltés alatt állt vagy hibás volt, az importálás során ezek az adatok elvesznek, a rendszer minden módosítható mező tartalmát felülírja. A rendszer az importálást követően frissíti a számított mezőket. Amennyiben olyan adat XML-t próbál betölteni, ami nem az adott űrlaphoz tartozik, vagy annak más verziójával készült, akkor a rendszer beállításától függően előfordulhat, hogy egyáltalán nem fogja tudni elvégezni a műveletet, illetve az is, hogy az eltérően azonosítható mezőkbe nem fog adat betöltődni az eltérő adat XML-ből. Ilyenkor feltétlenül ellenőrizze a betöltés eredményét, hogy ne történjen véletlen adatvesztés.

#### **Beküldés**

#### Beküldés gomb:

A beküldés gombra kattintva véglegesíthető az űrlap.

A beküldési folyamat során egy szerveroldali feldolgozás történik, amely tartalmazhatja az adatok ellenőrzését, a csatolmányok vírusellenőrzését stb. Hiba esetén megfelelő tájékoztatást kap a javítás lehetőségéről, de egyébként általában a gomb megnyomása után nincs további teendője.

#### **Űrlap mentése**

Szerveroldalon elmentheti az űrlap aktuális állapotát, és később innen folytathatja, amennyiben a tároláshoz hozzájárul. Az Űrlapkitöltő eszköztárában a "Mentés" gombra kell kattintani. A rendszer elmenti az űrlap aktuális állapotát. A rendszer a mentés sikertelensége esetén hibajelzést ad, sikeressége esetén pedig nyugtázás formájában tájékoztat. Mentés során az alkalmazás az űrlapon megadott, és azokból számolt adatok alapján ugyanolyan struktúrájú adat fájlt generál, mint ami a Letöltés menüpont alatt elérhető, melyet biztonságos módon tárol a szerveren.

#### **Törzsadatok**

Az űrlapkitöltő lehetőséget biztosít célszerűen kialakított űrlapok esetén arra, hogy a hivatalos ügyintézésben gyakran használt személyes adatokat *(név, cím, adóazonosító jel, születési hely és idő stb.)* a rendszerrel megjegyeztessen és azokat néhány kattintással egyszerre beírjon a megfelelő rovatokba.

**A** Törzsadatok Ehhez az űrlapkitöltő eszköztárában a "Törzsadatok" gombra megnyíló törzsadat kezelő képernyőcsoportot kell használni.

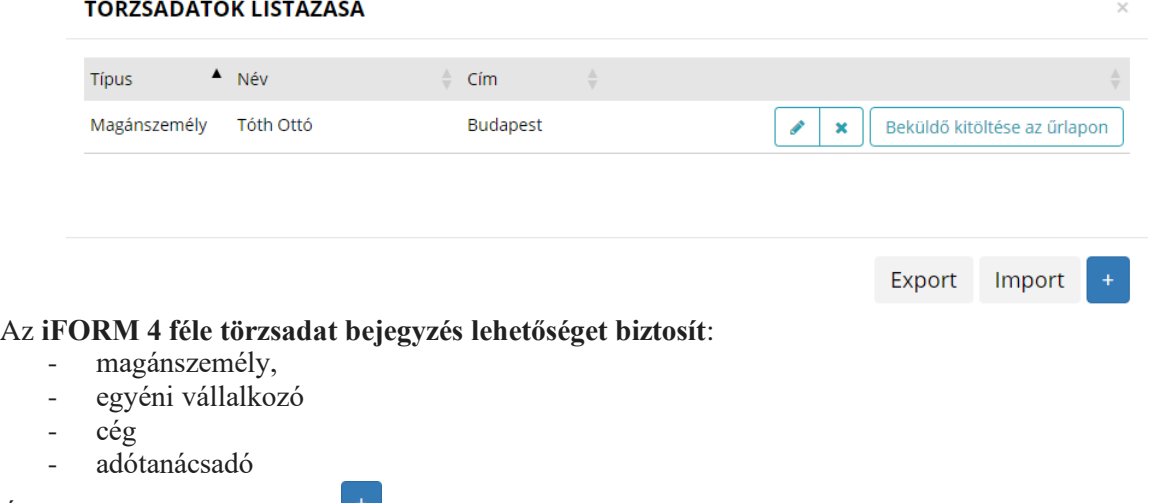

Új bejegyzés rögzítéséhez a ikonnal jelölt gombot kell megnyomni, és értelemszerűen követni a választási lehetőségeket.

A különböző típusú törzsadat bejegyzéseknél, hasonló, de értelemszerűen a típushoz igazodó lapokon lehet rögzíteni a különböző adatokat. Ezt egy-egy bejegyzéssel egyetlen alkalommal kell elvégezni, és utána az űrlap megfelelő rovatainak a kitöltéséhez elegendő a törzsadat kezelő listaképernyőt megnyitni, és azon a megfelelő sorban megnyomni az "ÜGYFÉLADATOK KITÖLTÉSE" gombot. Ennek hatására az ablak bezárul, az űrlap megfelelő mezőiben pedig felülíródnak az adatok.

Fontos megjegyezni, hogy amennyiben Ön elkezdi az érintett mezőket kézzel kitölteni, akkor is megtörténik a felülírás, továbbá azt, hogy az adatkonzisztencia biztosítása érdekében ilyenkor az olyan mezőket, ahol a törzsadatok képernyőn üresen hagyja a mezőt, ott az űrlap hozzá társított mezőjét a kitöltő üresre kitörli.

**Adatvédelmi okokból a kitöltő által tárolt összes törzsadat kizárólag az Ön lokális gépén, egészen pontosan az Ön által használt böngésző tárterületén** *(HTML5 local storage)* **kerül elhelyezésre, így a böngésző törlése során az adatok elveszhetnek.** Ez más gépeken, vagy akár ugyanazon a gépen, de más böngészőben nem elérhető automatikusan. Ahhoz, hogy a rögzített adatokat megfelelően archiválni, vagy számítógépek/böngészők között mozgatni tudja a törzsadat kezelő képernyő jobb alsó sarkában található "EXPORT" gomb megnyomásával kimentheti fájlrendszerbe. Az így kinyert állományt máshol az "IMPORT" gomb megnyomása után a fájlrendszerből kitallózva visszatöltheti az adott gép/böngésző saját tárterületébe, és utána ugyanúgy használhatja, mint az eredeti helyen.

Amennyiben Ön Zalaegerszeg területén vállalkozási tevékenységet kezd (székhelyet vagy telephelyet létesít), vagy szálláshelyet létesít, ebből kifolyólag idegenforgalmi adóbeszedésére kötelezetté válik, úgy az adózás rendjéről szóló törvény 2017. évi CL. törvény (*továbbiakban: Art.*) 18. § szerint az adókötelezettség keletkezését annak bekövetkeztétől *(a tevékenység megkezdésétől)* számított **15 napon belül kell bejelentenie** az önkormányzati adóhatósághoz.

### **Általános tudnivalók a helyi iparűzési adóra vonatkozóan**

A helyi adókról szóló 1990. évi C. törvény (*továbbiakban: Htv*.) 35. §-a és Zalaegerszeg Megyei Jogú Város Önkormányzata Közgyűlésének helyi iparűzési adóról szóló 56/2007. (XII.28.) önkormányzati rendelete alapján **adóköteles az önkormányzat illetékességi területén állandó vagy ideiglenes jelleggel végzett vállalkozási tevékenység.**

## **Adóalanyok köre** (Htv. 52.§ 26. pont)

Az iparűzési adó alanya a vállalkozó, azaz a Polgári Törvénykönyvről szóló törvény szerinti bizalmi vagyonkezelési szerződés alapján kezelt vagyon, valamint a gazdasági tevékenységet saját nevében és kockázatára haszonszerzés céljából, üzletszerűen végző:

- a személyi jövedelemadóról szóló 1995. évi CXVII. törvény 3.§ 17. pontja által taxatíve felsorolt **egyéni vállalkozó**:
	- *a)* az egyéni vállalkozóról és az egyéni cégről szóló törvény szerinti egyéni vállalkozói nyilvántartásban szereplő magánszemély, az említett nyilvántartásban rögzített tevékenysége(i) tekintetében azzal, hogy nem minősül egyéni vállalkozónak az a magánszemély, aki

*aa)* az ingatlan-bérbeadási,

- *ab)*a szálláshely-szolgáltatási tevékenység folytatásának részletes feltételeiről és a szálláshely-üzemeltetési engedély kiadásának rendjéről szóló kormányrendelet szerinti egyéb szálláshely-szolgáltatási tevékenységéből származó bevételére az önálló tevékenységből származó jövedelemre, vagy a tételes átalányadózásra vonatkozó rendelkezések alkalmazását választja, kizárólag a választott rendelkezések szerinti adózási mód alapjául szolgáló bevételei tekintetében;
- *b)* a közjegyző a közjegyzőkről szóló törvényben meghatározott tevékenysége tekintetében (kivéve, amennyiben e tevékenységét közjegyzői iroda tagjaként folytatja);
- *c)* az önálló bírósági végrehajtó a bírósági végrehajtásról szóló törvényben meghatározott tevékenysége tekintetében (kivéve, amennyiben e tevékenységét végrehajtói iroda tagjaként folytatia):
- *d)* az egyéni szabadalmi ügyvivő a szabadalmi ügyvivőkről szóló törvényben meghatározott tevékenysége tekintetében;
- *e)* az ügyvéd az ügyvédi tevékenységről szóló törvényben meghatározott tevékenysége tekintetében (kivéve, amennyiben e tevékenységét ügyvédi iroda tagjaként vagy alkalmazott ügyvédként folytatja);
- *f)* a szolgáltató állatorvosi tevékenység gyakorlására jogosító igazolvánnyal rendelkező magánszemély e tevékenysége tekintetében;
- *-* a személyi jövedelemadóról szóló törvényben meghatározott **mezőgazdasági őstermelő**, feltéve, hogy őstermelői tevékenységéből származó bevétele az adóévben a 600 ezer forintot meghaladta,
- *-* **jogi személy**, ideértve azt is, ha az **felszámolás, kényszertörlés vagy végelszámolás alattáll,**
- *-* **egyéni cég**, **egyéb szervezet**, ideértve azt is, ha azok **felszámolás, kényszertörlés vagy végelszámolás alatt állnak**.

**Az adóalanyt azon településeken terheli állandó jellegű iparűzési tevékenység utáni adókötelezettség, ahol székhelye illetőleg telephelye található.** A székhely és a telephely megállapítása során a Htv. rendelkezéseiből kell kiindulni.

**Adóköteles** az önkormányzat illetékességi területén állandó vagy ideiglenes jelleggel végzett vállalkozási tevékenység.

**Állandó jellegű iparűzési tevékenységet** végez az önkormányzat illetékességi területén a vállalkozó, ha ott székhellyel, telephellyel rendelkezik, függetlenül attól, hogy tevékenységét részben vagy egészben székhelyén (telephelyén) kívül folytatja. Az adókötelezettség az iparűzési tevékenység megkezdésének napjával keletkezik és a tevékenység megszüntetésének napjával szűnik meg.

**Ideiglenes jellegű** az iparűzési tevékenység, ha az önkormányzat illetékességi területén az ott székhellyel, telephellyel nem rendelkező vállalkozó

- *a)* építőipari tevékenységet folytat, illetőleg természeti erőforrást tár fel vagy kutat, feltéve, hogy a folyamatosan vagy megszakításokkal végzett tevékenység időtartama adóéven belül a 30 napot meghaladja, de nem éri el a 181 napot,
- *b)* bármely az *a)* pontba nem sorolható tevékenységet végez, ha annak folytatásából közvetlenül bevételre tesz szert, feltéve, hogy egyetlen önkormányzat illetékességi területén sem rendelkezik székhellyel, telephellyel.

A Htv. 37. § (3) bekezdése szerint, ha az építőipari tevékenység folytatásának, illetőleg a természeti erőforrás feltárásának, kutatásának időtartama az önkormányzat illetékességi területén **a 180 napot meghaladta vagy előreláthatóan meghaladja,** akkor e tevékenységek végzésének helye a tevékenység-végzés megkezdésének napjától **telephelynek minősül,** a vállalkozónak **állandó jellegű iparűzési tevékenységet végzőként kell bejelentkeznie.**

**Az építőipari tevékenység** fogalmát a Htv. 52. § 24. pontja tartalmazza: a Gazdasági Tevékenységek Egységes Osztályozási Rendszere 2008. január 1-jétől hatályos (TEÁOR'08) besorolása szerint a 41- 43. ágazatokba sorolt tevékenységek összessége.

Az önkormányzat illetékességi területén ideiglenes (alkalmi) jelleggel végzett iparűzési tevékenység esetén a tevékenység végzésének időtartama az irányadó az adókötelezettség időbeni terjedelmére.

## **Általános tudnivalók az idegenforgalmi adóra vonatkozóan**

A Htv. 30.§-a és Zalaegerszeg Megyei Jogú Város Önkormányzata Közgyűlésének idegenforgalmi adóról szóló 61/2004. (XII.23.) önkormányzati rendelete alapján **adókötelezettség terheli** azt a személyt, aki nem állandó lakosként Zalaegerszeg Megyei Jogú Város Önkormányzata illetékességi területén legalább egy vendégéjszakát eltölt.

**Az adó alapja** a megkezdett vendégéjszakák száma.

### **Az adó beszedésére kötelezett:**

- *a)* a szálláshely ellenérték fejében történő átengedése esetén a szállásdíjjal együtt a szállásadó,
- *b)* a szálláshely vagy bármely más ingatlan ingyenesen történő átengedése esetén a szálláshellyel, ingatlannal rendelkezni jogosult az ott-tartózkodás utolsó napján (a továbbiakban együtt: adóbeszedésre kötelezett) szedi be.

Az idegenforgalmi adót az adóbeszedésre kötelezett akkor is tartozik befizetni, ha annak beszedését elmulasztotta.

**2019. január 1-jétől az önkormányzati adóhatóság előtt intézhető adóügyek** (ideértve egyaránt a helyi adókkal és gépjárműadóval kapcsolatos ügyeket is) valamennyi adózó számára teljes egészében, a teljes eljárási folyamatban **elektronikus úton intézhetővé váltak**. 2019. január 1-jétől Eüsztv. szabályozza az elektronikus ügyintézés részletszabályait. **Gazdálkodók esetében kötelező az elektronikus kapcsolattartás**. Papír alapon kizárólag azok az adózók nyújthatják be a nyomtatványt, akik szállásadói tevékenységüket nem vállalkozóként, hanem adószámos magánszemélyként végzik.

A bejelentkezés megtételére, illetve az adatokban bekövetkezett változás bejelentésére Zalaegerszeg Megyei Jogú Város Önkormányzati Adóhatóságánál a **"ASP-ADÓ-BEJ" számú iForm nyomtatvány** szolgál.

### **Előlap**

**A beküldő adatai** *(a személyazonosító igazolványban, lakcímkártyán lévő adatok alapján neve, születési neve, anyja neve, születési helye, ideje, címe, tartózkodási helye, levelezési címe, adóazonosító jele, email címe, telefonszáma, meghatalmazotti minőség, elektronikus kapcsolattartást engedélyezése, előzmény információ)*

## **FŐLAP**

## **I. Bejelentés jellege**

Itt tudja jelölni, hogy az adóköteles tevékenység megkezdését, megszűnését, vagy az adókötelezettséget érintő változást szeretne bejelenteni, valamint azt, hogy a bejelentés az idegenforgalmi adót, vagy a helyi iparűzési adót érinti állandó, vagy ideiglenes jellegű tevékenységre vonatkozóan.

Az Art. 18. § alapján az önkormányzati adóhatóság hatáskörébe tartozó adó esetén az adózónak az **adókötelezettség keletkezését annak bekövetkeztétől** (a tevékenység megkezdésétől) **számított 15 napon belül az erre a célra rendszeresített nyomtatványon kell bejelenteni az önkormányzati adóhatósághoz.**

Az iparűzési tevékenységet ideiglenes jelleggel folytató adózó az adóköteles tevékenységének megkezdésekor köteles ezt bejelenteni az önkormányzati adóhatóságnál.

Az Art 44. §-a szerint az adózónak az adókötelezettséget érintő olyan változást, amelyről a cégbíróság, az egyéni vállalkozói tevékenységgel kapcsolatos ügyekben eljáró hatóság, a kincstár, bíróság által nyilvántartandó jogi személy esetében a bíróság jogszabály alapján az adóhatóságot nem köteles értesíteni, annak bekövetkezésétől számított tizenöt napon belül az előírt nyomtatványon az önkormányzati adóhatóságnak kell bejelentenie.

## **II. Helyi iparűzési adóelőleg bejelentése (állandó jellegű iparűzési tevékenység esetén)**

A Htv. 41. § (1) és (3) bekezdésében foglaltak alapján annak a vállalkozónak, aki az adóköteles tevékenységét az önkormányzat illetékességi területén az adóév közben kezdi, vagy átalakulással jött létre (tehát nem kezdő vállalkozó!), a helyi iparűzési adóban az előlegfizetési időszakra az egyes esedékességi időpontokra eső összeg feltüntetésével önkormányzatonként adóelőleget köteles a bejelentkezéssel egyidejűleg bejelenteni. A benyújtott – adóelőleget tartalmazó – bejelentkezési nyomtatvány végrehajtható okiratnak minősül.

Nem vonatkozik e bejelentési kötelezettség a Htv. 41. § (4) bekezdése alapján az előtársaságra, az adóköteles tevékenységet jogelőd nélkül kezdő vállalkozóra az adókötelezettség keletkezésének adóévében, továbbá arra az előlegfizetési időpontra, amelyre a vállalkozó már vallott adóelőleget.

#### **Előlegfizetési időszak, előlegrészlet esedékessége, összege** [Htv. 41. § (3) és (6) bekezdés]

Az előzőekben leírtak alapján adóelőleg bejelentésére kötelezett adózónál az előlegfizetési időszak az adókötelezettség, vagy az átalakulás kezdő napjától az azt követő adóév első félévének utolsó napjáig terjedő időtartam.

Az Art. 3.sz. mellékletének II. A) 1.a) pontja alapján az adózó az adóelőlegét az adóév harmadik hónapjának tizenötödik napjáig, valamint kilencedik hónapjának tizenötödik napjáig fizeti meg.

Az adóelőleg-részletek összegét a Htv. 41.§ (6) bekezdése határozza meg. Az egyes előlegfizetési időpontokra bevallandó adóelőleg-összeg számításának kiindulópontja a várható adó, mégpedig az adókötelezettség keletkezése adóévében várható adó összege. Ezt a megbecsült várható adóösszeget kell az előlegfizetési időszak hosszának megfelelően időarányosan számítani, azaz előbb kiszámítani az egy napra jutó adót, majd az előlegfizetési időszak napjainak számával szorozni. Ezt követően az előlegfizetési időszakban lévő egyes előlegfizetési időpontokra azonos arányban felosztani(bevallani).

Az állandó jelleggel végzett iparűzési tevékenység esetén a helyi iparűzési adó évi mértéke az adóalap 2 százaléka.

Ha pl. a nem a naptári évtől eltérő üzleti éves adózónak a tevékenysége az adóévben

- március 15. előtt kezdődik, akkor első lépésben kiszámolja az adóévre (a tevékenység megkezdésétől december 31-ig) számított várható adójának a kezdés napjától az adóévet követő év június 30-ig terjedő időszakra vonatkozó időarányos összegét, és ezt három egyenlő részre osztva bejelenti előlegrészletekként az előlegfizetési időszakra eső három előlegfizetési időpontra, azaz az adóév március 15-re, szeptember 15-re, és az adóévet követő év március 15 re
- március 15. és szeptember 15. között kezdődik, akkor az előlegfizetési időszakára két előlegfizetési időpont esik, ezért az időarányosan megállapított összeget két egyenlő részre osztva az adóév szeptember 15-re, és az adóévet követő év március 15-re kellbejelentenie
- szeptember 15. után kezdődik, az időarányosan megállapított összeget egyetlen előlegfizetési időpontra, az adóévet követő év március 15-re kell teljes összegben bejelenteni.

#### *Példa*

*A több év óta működő vállalkozás 2019. február 10-én nyitott telephelyet a településen. Az előlegfizetési időszak ennek megfelelően 2019. február 10-étől 2020. június 30-áig tart, hossza napokban: 505 nap. A 2018. adóévre, azaz 325 napra várható adó összege 100 000 forint. Egy napra tehát 100 000 forint/325 nap, azaz 307,6923 Ft adóösszeg jut. Az előlegfizetési időszakra (505 napra) pedig 307,6923 × 505 nap = 155 385 Ft jut. Ezt az összeget kell három egyenlő részletben bevallani 2019. március 16 ra, 2019. szeptember 16-ra és 2020. március 16-ra, így 51 795 forint jut mindegyik előlegfizetési időpontra.*

#### **III. Adóalany adatai**

Ezekben a sorokban kell feltüntetni az adózóra vonatkozó, egyes pontokban kért adatokat.

## **IV. Adózó személyét, működését érintő adatok**

Az alakulással, az adókötelezettség szüneteltetésével, megszűnésével összefüggő adatokat kell ebben a blokkban szerepeltetni.

Ilyen adatok:

- létesítő okirat kelte (vállalkozás alakulásának időpontja), száma,
- alakulás módja, tevékenység
- megkezdésének időpontja (amikor a vállalkozás Zalaegerszegen székhelyet, telephelyet létesített, tevékenységét megkezdte),
- jogcíme,
- közhasznú, kiemelkedően közhasznú szervezetként történő nyilvántartásba vétel napja,
- egyéni vállalkozói tevékenység szüneteltetésének kezdő/végső dátuma,
- folyamatban lévő megszűnést (felszámolás, végelszámolás, felszámolás megszűnése egyezségkötéssel), ezeknek a dátumát, tevékenység megszűnésének időpontját, jogcímét, valamint az adókötelezettség végleges megszűnésének dátumát

## **V. Kisadózó vállalkozások tételes adója alanyának bejelentése**

A Htv. 39/B.§ (3) bekezdése alapján a **kisadózó vállalkozások tételes adója hatálya alá tartozó vállalkozó** (kata alany) adóévre választhatja a helyi iparűzési adóban a kisadózó vállalkozások tételes adójára vonatkozó egyszerűsített, tételes adóalap-megállapítási módszert. Amennyiben ezt választja, úgy az 1. pontot kell jelölni. Ebben az esetben az adó adóévi alapja - a 39. § (1) bekezdésben, vagy a 39/A. §-ban foglaltaktól eltérően - székhelye és telephelye szerinti önkormányzatonként 2,5-2,5 millió forint.

Az 1.2 pontba az iparűzési adó tekintetében az egyszerűsített adóalap megállapítás kezdő időpontját kell beírni.

Az 1.2. pontban azt a dátumot kell feltüntetni, amikor a NAV-nál a kisadózó vállalkozások tételes adójában adóalannyá vált a vállalkozás.

A vállalkozásnak ez a döntése a teljes adóévre vonatkozik, és utoljára abban az adóévben érvényes, amelyben bejelenti, hogy az adó alapját nem a fix összegű módszerrel kívánja megállapítani.

Amennyiben a tételes adóban az adófizetési kötelezettség szünetelését szeretné bejelenteni, úgy a szünetelés kezdő dátumát, illetve a szünetelés végének dátumát kell megadni. **Amennyiben a szünetelésről visszatérő adózó KATA adózási módot választ az önkormányzatnál, akkor 45 napon belül be kell jelentenie ebben a V. pontban, amely határidő jogvesztő!**

Ha a kata adóalap megállapítás megszüntetését kívánja bejelenteni, akkor a 2. pontot kell jelölni, majd a megszűnés napját is jelezni kell a 2.2. pontban.

## **VI. Jogelődök**

Ebben a rovatban abban az esetben kell jogelődöket feltüntetni, amennyiben a vállalkozás formaváltásban, egyesülésben, beolvadásban, szétválásban, kiválásban érintett.

## **VII. Kézbesítési meghatalmazott, székhely szolgáltató**

**Kézbesítési meghatalmazott:** A cégnyilvántartásról, a bírósági cégeljárásról és a végelszámolásról szóló 2006. évi V. törvény (továbbiakban: Ctv.) 31. § (2) bekezdése szerint, ha a bejegyzési kérelemben külföldi jogi személy vagy jogi személyiség nélküli gazdasági társaság szerepel, vagy a bejegyzési kérelemben feltüntetett külföldi természetes személy nem rendelkezik magyarországi lakóhellyel, a bejegyzési kérelemben kézbesítési megbízottat kell megjelölni. A kézbesítési megbízottmagyarországi székhellyel rendelkező szervezet, illetve állandó lakóhellyel rendelkező természetes személy egyaránt lehet. Kézbesítési megbízotti feladatot a cég tagjai, vezető tisztségviselői, valamint felügyelőbizottsági

tagjai nem láthatnak el. A bejegyzési kérelemhez mellékelni kell a kézbesítési megbízott megbízására, és a megbízatás elfogadására vonatkozó teljes bizonyító erejű magánokiratot vagy közokiratot.

**Székhely szolgáltatás:** A Ctv. 7/A. § szerint a cég székhelyeként a cégjegyzékbe annak az ügyvédnek (ügyvédi irodának) a székhelye is bejegyezhető, amely - a külön jogszabályban foglaltak szerint - a cég megbízásából gondoskodik a cég üzleti és hivatalos iratainak átvételéről, érkeztetéséről, megőrzéséről, rendelkezésre tartásáról, valamint a külön jogszabályban meghatározott, a székhellyel összefüggő kötelezettségek teljesítéséről, így különösen a cég székhelyéhez és a cégiratokhoz kapcsolódó hatósági kényszerintézkedések tűréséről.

## **VIII. Könyvvizsgáló**

Ebben a rovatban a könyvvizsgáló adatait kell szerepeltetni.

### **IX. Cégek és egyéni vállalkozók főtevékenységen kívüli tevékenységei**

Itt kell felsorolni az adózó főtevékenységén kívüli, ténylegesen végzett tevékenységeit a tevékenységek súlya szerinti csökkenő sorrendben. A tevékenységek felsorolása során TEÁOR'08 által használt tevékenység elnevezéseket kell feltüntetni. A blokk elektronikus kitöltés esetén szükség esetén további sorokkal bővíthető.

### **X. Az adóalany szervezet (a közkereseti társaság, a betéti társaság, a korlátolt felelősségű társaság, az egyesülés, valamint a közös vállalat) tulajdonosai (tagjai)**

Ebben a blokkban kell nyilatkozni a jogi személyiség nélküli gazdasági társaság, a korlátolt felelősségű társaság, az egyesülés, valamint a közös vállalat tulajdonosairól, tagjairól, illetve részesedésük arányáról. A blokk elektronikus kitöltés esetén szükség esetén további sorokkal bővíthető.

## **X. Az adózó telephelyei**

#### A Htv. 52. § 31. pontja alapján a telephely

- **a)** az adóalany olyan állandó üzleti létesítménye (ingatlana) függetlenül a használat jogcímétől -, ahol részben vagy egészben iparűzési tevékenységet folytat, azzal, hogy a telephely kifejezés magában foglalja különösen a gyárat, az üzemet, a műhelyt, a raktárt, a bányát, a kőolaj- vagy földgázkutat, a vízkutat, a szélerőművet (szélkereket), napelem-erőművet, az irodát, a fiókot, a képviseletet, a termőföldet, a hasznosított (bérbe vagy lízingbe adott) ingatlant, az ellenszolgáltatás fejében igénybe vehető közutat, vasúti pályát,
	- **b)** azon távközlési tevékenységet végző vállalkozó esetén, amelynek
	- **ba)** az adóévben a számviteli törvény szerinti nettó árbevétele legalább 75%-ban vezeték nélküli távközlési tevékenységből [TEÁOR '08 61.2] származik (vezeték nélküli távközlési tevékenységet végző vállalkozó)

**baa)** az a) pont szerinti telephely és

- **bab)** azon önkormányzat illetékességi területe, ahol az adóév első napján utólag fizetett díjú vezeték nélküli távközlési szolgáltatást igénybe vevő előfizetőjének (vezeték nélküli távközlési szolgáltatást igénybe vevő előfizető) számlázási címe található,
- **bb)** az adóévben a számviteli törvény szerinti nettó árbevételének kevesebb, mint 75%-a származik vezeték nélküli távközlési tevékenységből [TEÁOR'08 61.2] (vezetékes távközlési tevékenységet végző vállalkozó), azon önkormányzat illetékességi területe, ahol az adóév első napján előfizetőjének távközlési szolgáltatást nyújt (vezetékes távközlési szolgáltatást igénybe vevő előfizető), valamint ha a vállalkozó vezeték nélküli távközlési tevékenységet is végez - azon önkormányzatilletékességi területe, ahol a vezeték nélküli távközlési szolgáltatást igénybe vevő előfizetőjének adóév első napján a számlázási címe található,
- **c)** a villamos energiáról szóló törvény szerinti egyetemes szolgáltató, villamosenergia-kereskedő és villamos energia elosztó hálózati engedélyes, továbbá a földgázellátásról szóló törvény szerinti

egyetemes szolgáltató, földgázkereskedő és földgázelosztói engedélyes esetén azon önkormányzat illetékességi területe, ahol villamos energia vagy földgáz értékesítése, illetve a villamos energia vagy földgáz elosztása a végső fogyasztó, a végső felhasználó (a továbbiakban együttesen: a végső fogyasztó) részére történik, feltéve, hogy a villamosenergia-kereskedő, a földgázkereskedő, a villamos energia egyetemes szolgáltató, a földgáz egyetemes szolgáltató, illetve a villamosenergia elosztó hálózati engedélyes, a földgázelosztói engedélyes adóévet megelőző adóévi számviteli törvény szerinti nettó árbevételének legalább 75%-a közvetlenül a végső fogyasztónak történő értékesítésből, illetve a végső fogyasztó számára történő elosztásból származik,

**d)** a bizalmi vagyonkezelésbe adott vagyon esetén a kezelt vagyonba tartozó hasznosított ingatlan;

A blokk elektronikus kitöltés esetén szükség esetén további sorokkal bővíthető.

#### **A befizetést Zalaegerszeg Megyei Jogú Város Iparűzési Adó Számla 11749008-15432704-03540000 javára kell teljesíteni!**

*Felhívjuk ügyfeleink figyelmet arra, hogy a kitöltött űrlapokat beküldést megelőzően szíveskedjenek letölteni, lementeni ugyanis erre - a Kincstártól kapott tájékoztatás alapján - később nem lesz mód és a*  beküldést követően már nem tudják elérni az egyébként már beküldött űrlapot.

#### **Tájékoztatás az adómegállapítási módokról**

A helyi adóztatás bevezetése óta **két adómegállapítási módban történik a helyi adók és a gépjárműadó előírása, megállapítása**:

- 1.) **kivetéssel**,
- 2.) **önadózással**.

## **KIVETÉSES ADÓMEGÁLLAPÍTÁSI MÓD**

Az önkormányzati adóhatóság Zalaegerszeg Megyei Jogú Város illetékességi területén kivetéssel állapítja meg az építményadót *(építmények és reklámhordozók után)*, a belföldi gépjárművek adóját. Ezt általában megelőzi az adózó adatbejelentése vagy más hatóság *(pl.: gépjárműadó esetében a közúti közlekedési hatóság)* adatszolgáltatása.

A beérkező adatbejelentések alapján az adóhatóság határozatot hoz, ahol a döntés tartalmazza, hogy kinek, mely adótárgy után milyen esedékességgel kell adót/adórészt fizetnie. A döntés véglegessé válását követően az adóhatóság nyilvántartásaiba rögzíti az adatokat és előírja az adózói számlákon a követelését.

Ha az adótárgyban nem következik be olyan változás, ami befolyásolja az adókötelezettséget, úgy a véglegessé vált határozat több adóévre előre is tartalmazhat előírást. Így Önöknek sem kell újabb adatbejelentést benyújtani mindaddig, ameddig az adóalany körülményeiben, az adó tárgyában nem következik be adókötelezettséget érintő változás. Az adózó az építményadót, gépjárműadó naptári évben félévente, két egyenlő részletben - *végrehajtható okirat alapján* - március hónap tizenötödik napjáig, valamint szeptember hónap tizenötödik napjáig fizeti meg.

## **ÖNADÓZÁSSAL TÖRTÉNŐ ADÓMEGÁLLAPÍTÁSI MÓD**

Zalaegerszeg Megyei Jogú Város illetékességi területén önadózással kerül megállapításra a helyi iparűzési adó *(állandó jellegű, ideiglenes jellegű adóbevallás, adóelőleg kiegészítés)*, **a beszedett idegenforgalmi adó** *(havi adóbevallás keretében történik)*.

Az adózó az önadózással megállapított adóról adónként az erre a célra rendszeresített nyomtatványon adóbevallást tesz, melyet követően az adóhatóság *(határozat kiadása nélkül)* nyilvántartásaiba rögzíti az adatokat és előírja az adózói számlákon a követelését. Az önadózás formájában történő adózás sajátossága, hogy **a törvényben előírt határidőben önkéntesen eleget is kell tenni** az adó/adóelőleg vagy **a beszedett adó megfizetésének.**

Az adózó az állandó jellegű helyi iparűzési tevékenység utáni adóban

a) az adóelőlegét az adóév harmadik hónapjának tizenötödik napjáig, valamint kilencedik hónapjának tizenötödik napjáig fizeti meg;

b) az adóelőleg-kiegészítés összegét az adóév utolsó hónapjának huszadik napjáig fizeti meg;

c) a megfizetett adóelőleg és adóelőleg-kiegészítés, valamint az adóévre megállapított adó pozitív különbözetét az adóévet követő év ötödik hónapjának utolsó napjáig fizeti meg, illetve a túlfizetést ettől az időponttól igényelheti vissza.

2. Az adózó az ideiglenes jellegű helyi iparűzési tevékenysége utáni adót a tevékenység befejezése napját követő hónap tizenötödik napjáig fizeti meg.

3. Az adóbeszedésre kötelezett az általa beszedett, vagy beszedni elmulasztott idegenforgalmi adót az adóbevallás benyújtására nyitva álló határnapig fizeti meg.

### **Köszönjük, hogy befizetett adójával hozzájárul Zalaegerszeg Megyei Jogú Város fejlődéséhez!**

**Ügyfélfogadás helye**: Zalaegerszeg MJV Polgármesteri Hivatal, Zalaegerszeg, Kossuth L. u. 17-19. **Ügyfélfogadás időpontjai**: Kedd: 8.00-12.00 és 13.00-16.30 Szerda: 8.00-12.00 és 13.00-18.00 Péntek: 8.00-12.00 **E-mail cím**: [ado@ph.zalaegerszeg.hu](mailto:ado@ph.zalaegerszeg.hu) **Honlap cím**: **www.zalaegerszeg.hu;**

**Telefonszám:** +36 (92) 502-151

Lezárva: Zalaegerszeg, 2020. január 10.

*Zalaegerszeg Megyei Jogú Város Önkormányzati Adóhatósága*